# **Turnkey** Instruments Ltd

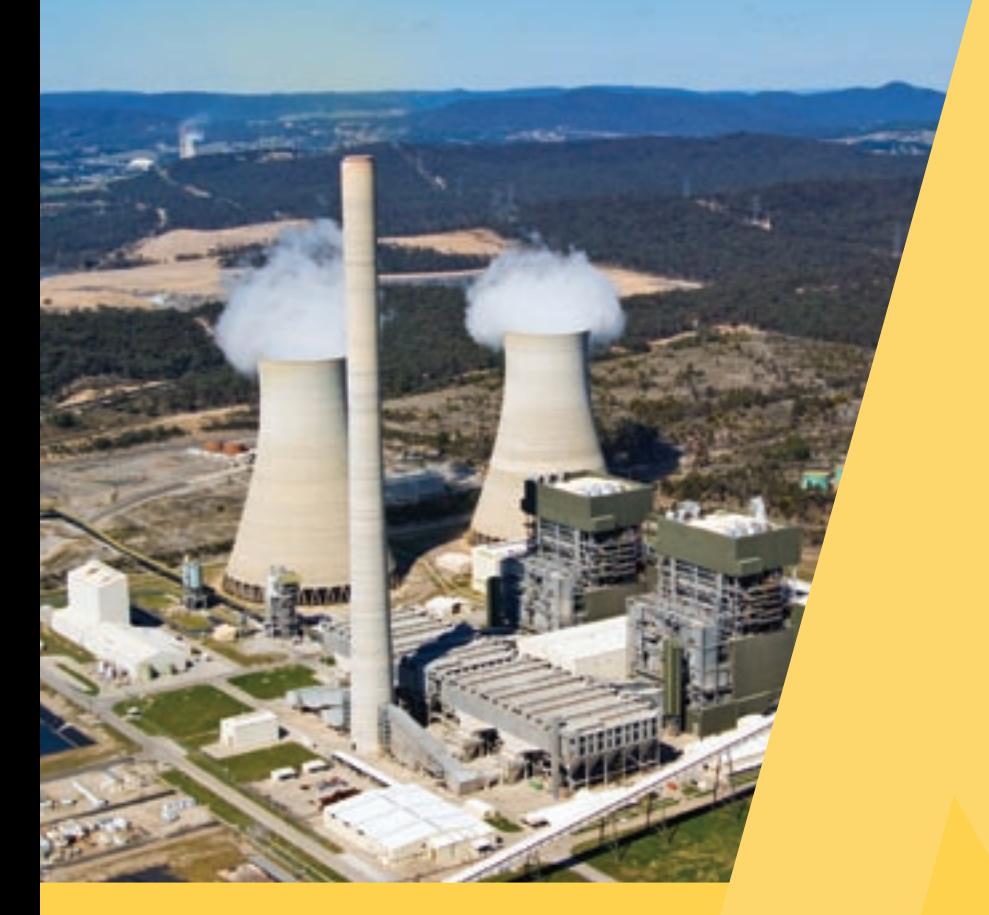

Topas **Operating Instructions**

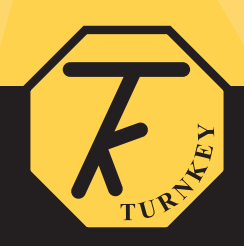

# **TOPAS KEYPAD QUICK REFERENCE**

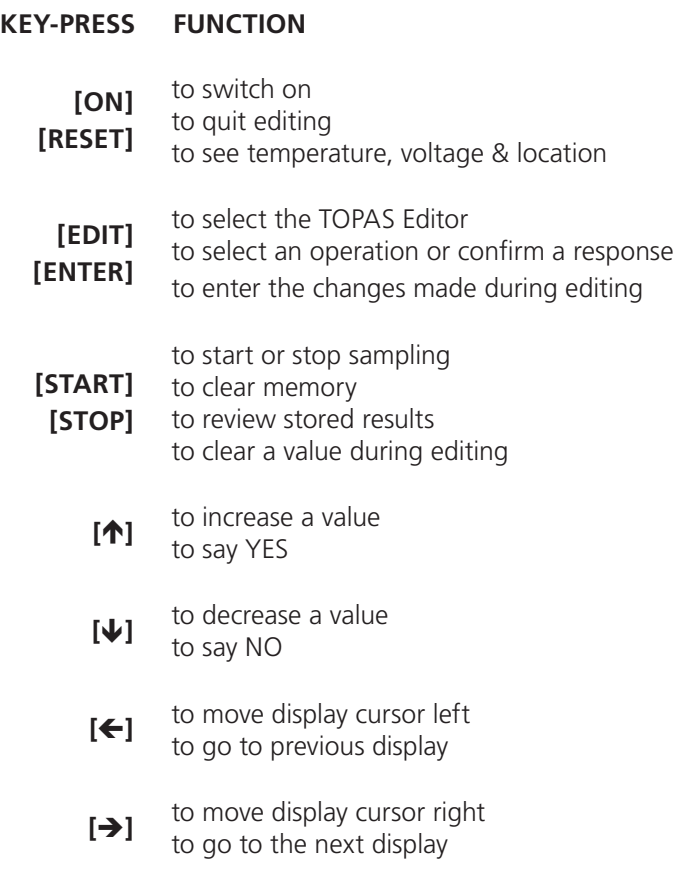

 $\binom{2}{2}$ 

# **CONTENTS**

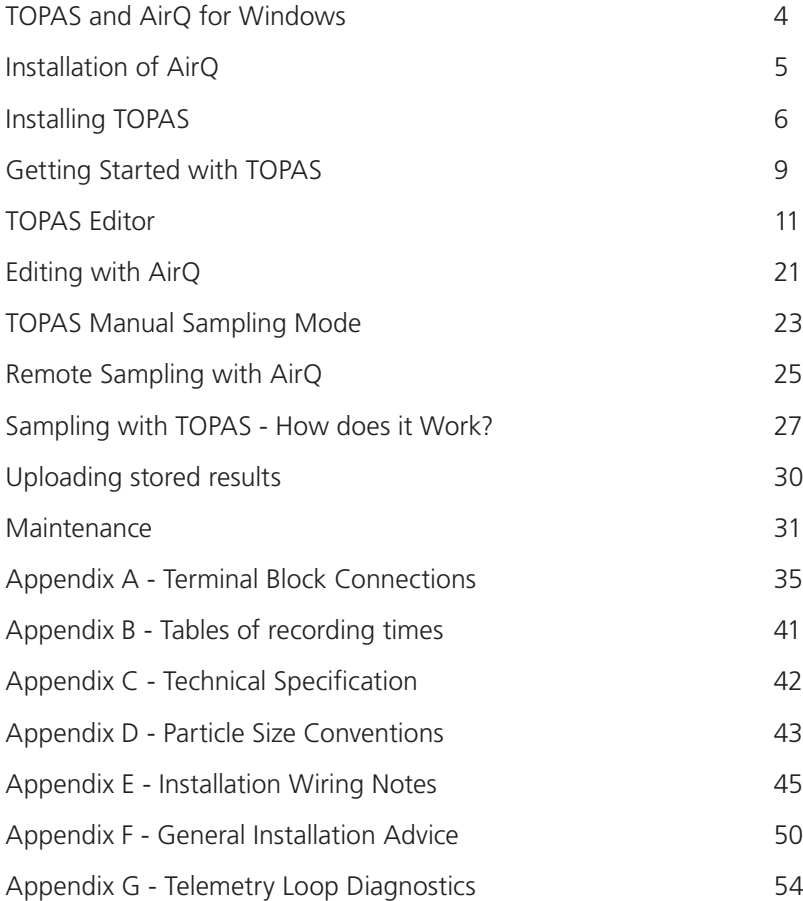

 $\binom{3}{}$ 

# **TOPAS and AirQ for Windows**

The TOPAS environmental monitor can be supplied with AirQ32 for Windows software. This enables results stored in the TOPAS memory to be uploaded into your PC when you have completed sampling. Additionally your PC can be used to control and collect results from the TOPAS sensor in real time.

AirQ is designed to collect, manage and display data from a range of environment sensors, either as individual sensors or in real-time when connected to a sensor network. The sensors can be used to measure a whole range of environmental quantities such as PM10 particles, airborne fibres, VOCs and pollutant gases. Meteorological signals can also be recorded as an aid to determining the source of the pollution. For example, a live on-screen Pollution Rose can be created which plots pollutants against wind heading on a polar chart.

AirQ is provided with extensive on-line help with hypertext links, clicking an onscreen button with a blue question mark will automatically open the relevant help page.

# **Installation of Air32Q**

The program is supplied on CD and requires Windows 95 or above to operate. An un-installer is provided with the program. Approximately 20 MB of free disk space is required on drive C: to complete the installation

**To install in Windows:** Insert the CD it should launch automatically if not run **setup.exe**, then follow the on-screen instructions.

AirQ32 will be installed in C:\Airq32. Sample results which can be imported, if required, are to be found in C:\Airq32\Examples.

# **Installation of Air16Q**

The program is supplied on two 1.44 MB floppy disks and requires Windows 3.1 or Windows 95 to operate. An un-installer is provided with the program. The program has been tested on a wide range of hardware, although to get the best performance a Pentium processor is recommended. Approximately 4 MB of free disk space is required on drive C: to complete the installation

**To install in Windows 95:** from the Windows Control Panel double click the Add/Remove Programs icon and launch **a:\setup.exe**, then follow the on-screen instructions.

**To install in Windows 3.1:** from the Program Manager select Run... a:\setup.exe.

AirQ16 will be installed in C:\AirQ16. Sample results which can be imported, if required, are to be found in C:\Airq16\Examples.

# **INSTALLING TOPAS**

Topas is supplied in an IP66 wall mounting enclosure with lockable door. Cable entry is via a gland on the bottom of the enclosure. Overall dimensions excluding the inlet are 400mm x 300mm x 150mm deep.

All electrical connections are via a multi-way cage clamp type terminal block which can be found beneath a removable metal panel. Please see Appendix A for details of the electrical connections.

For convenience two mounting brackets are provided. These should be attached to the four vacant holes on the rear of the case with the M8 cap screws and fibre washers provided. The mounting brackets also have additional M8 holes to attach a sun screen to shield the main enclosure from direct sun. The enclosure must be mounted upright with the inlet on the top. Consult the factory to purchase louvred sun-screen.

A 12 volt DC 1.0 amp power supply is required for the instrument, if not weather proof it must be located in a waterproof box and mounted outside the wall box. Always check the polarity before connecting the power supply, although no damage will be done the fuse may blow as the reverse current will pass through the protection diodes associated with the output MOSFETS.

A IP66 universal 85-250 AC input power supply and a wall mounted power supply with internal battery backup are available.

The small hole on the bottom of the enclosure must be left open for water run-out and the pump exhaust.

The Telemetry Control Box should be located near to your PC and connected to the Topas via a two wire cable. Cable type is not critical and for runs up to several kilometres in length low cost figure of eight flex can be used. All sensors should be connected in parallel across the two wire cable using sealed splices, see Appendix A for the connections between the terminal block and control box. For very long runs low capacitance twisted pair or coax cable is recommended. The Telemetry Control Box provides optical isolation between your PC and the sensor network. Each sensor is also individually optically isolated.

A PC-Link lead is also available. This lead generates RS232 signals and allows your PC to be connected to the PC-Link socket instead of the telemetry loop for high speed communications. This configuration is recommended for uploading of stored results using a laptop PC.

Be warned that the maximum recommended operating temperature of the Topas instrument is 50 C. Higher temperatures will shorten the life of the laser light source. In fact Topas will automatically stop sampling and switch off the laser when the enclosure temperature rises above 60 C. It is important therefore that the sensor is not located where direct sunlight will fall on the enclosure and cause solar heating. If this is unavoidable purchase a louvred sun-shield and attach to the mounting brackets.

The internal temperature will normally be about 3 C above ambient when the inlet heater is off. Resist the temptation of placing the mains power supply inside the Topas IP66 enclosure, extra self heating will result!

After fixing the enclosure at your chosen sampling site, ensure that the stainless steel heated inlet tube is properly located in the Luer fitting of the inner box and that its sealing bung is firmly home (see Maintenance Section).

It is prudent to check the airflow as described in the Maintenance Section on first installation and whenever the internal filter is changed. The frequency of filter

changes depends on ambient dust conditions. At an average ambient background of 100 micrograms per cubic metre about 2 mg of dust would be accumulated per month. Note that the filter timer jumps back to zero and restarts every 65536 minutes (45.5 days) of sampling.

After checking the airflow make sure the Inlet Strainer is properly screwed on with its top about 5mm above the end of the stainless steel inlet tube (see Maintenance Section). The sealing bung should be at the top end of the chromed inlet support.

Confirm that the inlet heater is working correctly by selecting the Inlet Heating On setting and running a short sample. Watch out it gets hot!

When installing a wind vane and anemometer follow the manufacturers instructions and check their operation manually by running a short sample and confirm the indicated directions and speeds are correct. See the Topas Editor section for details.

See Appendix for additional installation information.

## **GETTING STARTED WITH TOPAS**

**SWITCHING ON:** To turn the instrument on, press and release the switched marked **[ON]**. After a short self test (see below) the display will show *"TOPAS ready"*, together with the time and date.

> Fit a wire link between the **Start Terminals** if you wish the instrument to switch itself on when power is applied.

If the instrument senses a low supply voltage, internal over temperature, or full memory the display will show *"TOPAS paused"* and you will not be able to start sampling.

- **SWITCHING OFF:** Providing the instrument is not sampling it will switch itself off automatically if no buttons have been pressed for 4 minutes. To manually switch off the instrument press **[STOP]** and **[]** together. TOPAS will not switch itself off while on-line to AirQ or if the **Start Terminals** are linked.
- **DISPLAY CONTRAST:** To adjust the contrast of the display press and hold **[RESET]** as the instrument is switched-on until the display goes black after about 3 seconds. Then use the **[]** or **[]** buttons to darken or lighten the display respectively. Press **[ENTER]** when the required contrast is obtained. TOPAS will automatically remember this setting and use it each time it is switchedon. The contrast can only be adjusted as you switch the instrument on, and once set to suit you it should not normally need re-adjusting.
- **SELF TEST:** As TOPAS is switched on it carries out certain self tests to make sure it is working correctly. At the end of the self test the display will show *"Last*  **Serviced at"**, this is the time and date when the instrument was serviced. If this is more than a year ago, the display will show *"PLEASE HAVE ME FACTORY SERVICED"* instead.

9

If the instrument detects a fault with its memory during the self test the display will show *"MEMORY ERROR".*

If the instrument has a potential fault the display will show *"INSTRUMENT FAULT".*

In both of the above cases, the instrument will automatically revert to its default settings and may still usable - albeit with reduced accuracy. After the error message, the display will show *"PLEASE HAVE ME FACTORY*  **SERVICED"**. In this case please contact the factory as soon as possible.

**MEMORY:** If you press **[RESET]** while the display shows *"TOPAS ready"* or during sampling, the display will switch to indicating the supply voltage, the internal case temperature and the percentage of memory used. Release **[RESET]** to revert to the normal display. During sampling, when **[RESET]** is released, the display will first show the sample number and instrument location.

> The supply voltage is the internally regulated voltage provided to the instrument's circuits and should normally be about 7 volts when a 12 volt external supply is used. The low voltage threshold is about 5.8 volts and once crossed (when for example, the external supply begins to fail) will cause the display to indicated **"Topas paused"** and sampling to cease. Sampling will also cease if the case temperature exceeds 50C.

> As the percentage of memory used approaches 100% you should cease sampling soon as possible and transfer your results to a PC. There is some leeway here, for the memory is only truly full when the indicator shows 120%. Sampling will cease automatically if the end of the memory is reached.

# **TOPAS EDITOR**

The TOPAS Editor allows some of the instrument settings and parameters to be changed. To select the editor press **[EDIT]** while the display shows *"TOPAS ready"* or during dust sampling, then use **[]** or **[]** to select what to edit followed by **[ENTER]** to select. Note that during dust sampling the number of items which can be edited is restricted.

When your instrument is connected to your PC, the settings and parameters can also be changed via the AirQ Configuration Window. Please refer to the next section for details.

**Operator ID** allows the user to change the name identification of the instrument operator. Up to 16 alphanumeric characters can be entered. Press (and hold to speed up) **[]** or **[]** to change the flashing character then **[]** or **[]** to move on to the next character position. Press **[ENTER]** to quit and save the revised entry. Press **[RESET]** to quit without saving. Press **[START]** to clear the whole entry to underscores.

**Location** allows the user to change named location of the instrument. The characters are edited in the same fashion as OPERATOR ID.

**TOPAS Settings:** the instrument is provided with several settings which can changed by the user . Press **[]** to say YES to a particular setting, **[]** to say NO. Then press **[ENTER]** to save the revised entry and move on to the next. Press **[RESET]** to return to the editor.

> **Differential Mode:** select YFS to allow the instrument to measure differences between TSP and PM2.5, or PM10 and PM2.5. **This option is only available when memory has been cleared.** AirQ will automatically sense if the mode has changed and upload the new settings describing the differential channels PM10-PM2.5 and TSP-PM2.5 etc.

> *Workplace Mode:* select YES to measure and record the workplace size fractions of Inhalable, Thoracic and Respirable; NO to measure and record the environmental size fractions of Total Particles (TSP), PM10, PM2.5 and PM1. **This option is only available when memory has been cleared,** see *How Does it Work?* and Appendix D for additional information on size selection and measurement ranges.

*Telemetry Mode:* select YES for 1200 baud communications, select no for 9600 baud. **Any change will not be implemented until the instrument is switched off and switched on again.** If the telemetry mode is selected the serial communications are directed via the terminals marked **TELEM.**, if not communications are via the socket marked **PC-LINK.**

**Total Particles:** select YES to allow the instrument to measure and record the particle concentration during sampling based on all the particles physically entering the inlet without additional electronic selection. Environmental mode only.

*Measure in µg/m<sup>3</sup>:* select YES to cause the instrument to measure and record the total particle concentration in micrograms per cubic metre with a resolution of 0.1 up to a maximum of  $6000 \mu g/m<sup>3</sup>$ . Otherwise results are measured in milligrams per cubic metre with no electronic size selection (i.e. PM10, PM2.5 and PM1 not available) up to a maximum of about 60 mg/m3.

**PM10 Particles:** select YES to allow the instrument to measure and record PM10 particles electronically selected from those physically entering the inlet. Environmental mode only.

*Measure in µg/m<sup>3</sup>:* select YES to cause the instrument to measure and record the PM10 particle concentration in micrograms per cubic metre with a resolution of 0.1 up to a maximum of 6000 µg/m<sup>3</sup>. Otherwise results are measured as number > 10 micron diameter per cubic centimetre.

**PM2.5 Particles:** select YES to allow the instrument to measure and record PM2.5 particles electronically selected from those physically entering the inlet. Environmental mode only.

*Measure in µg/m<sup>3</sup>:* select YES to cause the instrument to measure and record the PM2.5 particle concentration in micrograms per cubic metre with a resolution of 0.01 up to a maximum of  $600 \mu g/m<sup>3</sup>$ . Otherwise results are measured as number > 2.5 micron diameter per cubic centimetre.

**PM1 Particles:** select YES to allow the instrument to measure and record PM1 particles electronically selected from those physically entering the inlet. Environmental mode only.

*Measure in µg/m<sup>3</sup>:* select YES to cause the instrument to measure and record the PM1 particle concentration in micrograms per cubic metre with a resolution of 0.01 up to a maximum of 600  $\mu$ g/m<sup>3</sup>. Otherwise results are measured as number > 1 micron diameter per cubic centimetre.

**Inhalable Particles:** select YES to allow the instrument to measure and record the particle concentration according to the Inhalable Convention electronically selected from those physically entering the inlet. **Workplace mode only.**

*Measure in µg/m<sup>3</sup>:* select YES to cause the instrument to measure and record the Inhalable particle concentration in micrograms per cubic metre with a resolution of 0.1 up to a maximum of 6000  $\mu$ g/m<sup>3</sup>. Otherwise

results are measured in milligrams per cubic metre with no electronic size selection up to a maximum of about 60 mg/m3.

**Thoracic Particles:** select YES to allow the instrument to measure and record Thoracic Convention particles electronically selected from those physically entering the inlet. Workplace mode only.

*Measure in µg/m<sup>3</sup>:* select YES to cause the instrument to measure and record the Thoracic particle concentration in micrograms per cubic metre with a resolution of 0.1 up to a maximum of 6000 µg/m<sup>3</sup>. Otherwise results are measured as number >10 micron per cubic centimetre.

*Respirable Particles:* select YES to allow the instrument to measure and record Respirable Convention particles electronically selected from those physically entering the inlet. Workplace mode only.

*Measure in µg/m<sup>3</sup>:* select YES to cause the instrument to measure and record the Respirable particle concentration in micrograms per cubic metre with a resolution of 0.01 up to a maximum of 600  $\mu$ g/m<sup>3</sup>. Otherwise results are measured as number > 4 micron per cubic centimetre.

**PM2 Particles:** select YES to allow the instrument to measure and record PM2 particles electronically selected from those physically entering the inlet. Workplace mode only.

*Measure in µg/m<sup>3</sup>:* select YES to cause the instrument to measure and record the PM2 particle concentration in micrograms per cubic metre with a resolution of 0.01 up to a maximum of 600  $\mu$ g/m<sup>3</sup>. Otherwise results are measured as number> 2 micron per cubic centimetre.

**Store in Seconds:** select YES for the instrument to save to memory in multiples of one second, NO to save in multiples of one minute. Note memory capacity will be used very quickly if one second storage is used. You cannot use multiples of one second when sampling on-line with AirQ for the program will always reset it to multiples of one minute. However,

you can upload to AirQ off-line samples stored in multiples of one second.

*Wind Speed Input:* select YES to allow the instrument to measure and record the wind speed during sampling. An external anemometer must be connected.

*Wind Heading:* select YES to allow the instrument to measure and record the wind direction during sampling. An external wind vane must be connected.

**EXTN-1:** select YFS to allow the instrument to measure and record the External-1 voltage input during sampling. The measurable voltage range is 0 to 5 volts.

**EXTN-2:** select YES to allow the instrument to measure and record the External-2 voltage input during sampling. The measurable voltage range is 0 to 5 volts.

*EXTN-3:* select YES to allow the instrument to measure and record the External-3 traffic counting input during sampling. **Available to special order only.**

**Password Protect:** select YES to force a password to be required to access the TOPAS Editor or the Sampling Mode. The entry password is **[] [ENTER] [ENTER] []**, a \* will appear on the display as each key is pressed. Prevents un-authorised tampering with the instrument settings.

*Auto Restart:* select YES for the instrument to restart sampling immediately power is restored. or if the instrument recovers from a pause due to a low supply voltage or over temperature. Also causes an off-line restart if communications are lost during on-line sampling.

*New Sample Daily:* select YES for the instrument to automatically start a new sample at midnight each day. You must also select *Auto Restart* above too, otherwise the instrument will just stop sampling at midnight

and not restart a new sample. Ignored if you are on-line sampling with AirQ, it controls the programming.

**Inlet Heating ON:** select YES for the instrument to heat the inlet when sampling. If NO is selected the heater will remain off unless turned on via the AirQ Controls Window.

*Alarms Enabled:* select YES to cause the alarm output to activate when the dust concentration exceeds the specified alarm level. Select NO to disable the alarm (but it can still be controlled via AirQ). The concentration integration time to assess the alarm state is equal to the storage interval and this value will not necessarily be equal to the instantaneous or average values shown on the display, see **Set Dust Alarm Level** below.

**Mass Calibration:** allows you to change the calibration factor for each of the size fractions in terms of concentration in mass per volume of air. This calibration cannot be altered while the instrument is sampling dust.

> The default setting is 01.00, allowing an adjustment range of 990%. For a given dust, the calibration factor is equal to the gravimetric mass obtained from a filter weighing divided by the TOPAS Mean reading taken over the same period. There is a separate calibration factor for each of the size fractions.

> Press **[]** or **[]** to change the flashing digit then **[]** or **[]** to move on to the next digit position. Press **[ENTER]** to quit and save the revised entry.

Press **[RESET]** to quit without saving. Press **[START]** to reset the calibration factor to 1.00.

**Storage Interval:** allows the user to select the intervals in time at which results are stored in memory. The range is 0 minute to 60 minutes if *Save in*  **Seconds** is OFF, 0 to 240 seconds if ON.. The value stored is the average reading taken over the storage interval. If zero is chosen the data store is not used.

Press (and hold to speed up) **[]** or **[]** to change the interval then press **[ENTER]** to save the revised value. The storage interval cannot be changed when sampling.

You cannot *save in seconds* when sampling on-line to AirQ, AirQ will always turn it off when sampling starts. However, you can upload to AirQ off-line samples which have been "saved in seconds".

- **Adjust Clock:** allows the time to be changed to compensate for daylight saving. On selection, the minutes value will flash to indicate it can be adjusted, use **[个]** or **[↓]** to change then **[ENTER]** to save the new value, the hours value will then flash and can be adjusted likewise. The date can only be changed at the factory. Press **[RESET]** to quit without saving. Press **[START]** to reset the calibration factor to 1.00. The time and date are set by AirQ to the PC time when on-line sampling starts.
- **Filter & (Man or Aut) Flow:** pressing **[ENTER]** shows the time and date the filter was last changed, and the sampling time in minutes it has been used up to a maximum of 65536 minutes (45.5 days).

Press **[RESET]**] to display the total mass of dust the instrument (based on its current calibration factor and a flowrate of 600ml/min) thinks it has accumulated (over all samples) on its filter. This is a useful aid to calibration - see Appendix.

Press **[RESET]** to display the total operating time for the pump in hours.

Press **[RESET]** again and you are prompted to change the filter, press **[ENTER]** followed by the password **[START] [START] [START]** to do so. The filter timer and filter mass accumulator (but not the pump time accumulator) will be automatically reset at this time.

If you do not wish to change the filter, just press **[RESET]**.

You will then be prompted to set the sample airflow to its correct value. Unscrew the Inlet Strainer (see Appendix) and connect a 4mm ID plastic tube and flow meter to the stainless inlet tube on top of the instrument. The correct sample flow during is 600 cc/min. Use [] or [] to change then *IENTERI* to save the new value.

**Display Refresh:** allows the user to select the time interval at which results display is updated. The range is 1 second to 240 seconds. The value displayed on the LCD will be the average reading taken over this interval. Press (and hold to speed up) **[]** or **[]** to change the interval then press **[ENTER]** to save the revised value.

**Results Display:** allows the user to select which results will be displayed on the LCD during sampling. The selection can be changed during sampling. Note that average results are only available after the first results have been saved in memory (i.e. after the storage interval).The available options are:

> *Backlighting:* select YES to turn on the display backlight for viewing in poor light. Note backlighting can also be controlled via AirQ.

**Display Cycling:** select YES if you want the display to automatically scan around the available results channels. If you select NO then, during sampling, the results channel shown on the LCD can be changed manually using  $[\Leftrightarrow]$  or  $[\Rightarrow]$ .

**Latest Dust:** select YES if you want the display to show the latest dust concentration. This will be the time weighted average over the Display Refresh interval.

*Average Dust:* select YES if you want the display to show the average dust concentration since the sampling started. Note that average results are only available after the first results have been saved in memory (i.e. after the storage interval).

**Latest Wind:** select YES if you want the display to show the latest

wind speed and direction. This will be the time weighted average over the Display Refresh interval. The average direction is taken as the most frequent direction over the interval.

*Average Wind:* select YES if you want the display to show the average wind speed and direction since the sampling started. The average direction is taken as the most frequent direction over the interval. Note that average results are only available after the first results have been saved in memory (i.e. after the storage interval).

*Latest External:* select YES if you want the display to show the latest external input readings. This will be the time weighted average over the Display Refresh interval.

*Average External:* select YES if you want the display to show the average external input readings since the sampling started.

**Zeroing Interval:** allows the user to select the time intervals when autozeros will carried out. The range is 0 hour to 240 hours. The instrument automatically zeros itself when starting to sample and thereafter "on-thehour" at the interval shown on the LCD.

> If the interval is set to 0 hours, no further zeroes are carried out. Autozeros last for about 5 seconds during which time the pump is switched off. The default interval is 1 hour. The readings are held during autozeros.

If the instrument cannot find a stable zero after seven attempts it will revert back to the zero value it used previously.

Press (and hold to speed up) **[]** or **[]** to change the interval then press **[ENTER]** to save the revised value.

**Anemometer cal:** allows you to change the calibration factor for the anemometer in **metres per second of wind speed per pulse** per second from the anemometer. This factor cannot be altered while the instrument is sampling.

The default setting is 02.00, that is one pulse per second for each two metres per second of wind speed.

**Press [** $\uparrow$ **]** or [ $\downarrow$ ] to change the flashing digit then [ $\leftarrow$ ] or [ $\rightarrow$ ] to move on to the next digit position. Press **[ENTER]** to quit and save the revised entry. Press **[RESET]** to quit without saving. Press **[START]** to reset the calibration factor to 1.00.

**Invert Windgauge:** allows you to compensate for the potentiometer wiring in your wind vane by swapping the apparent East and West directions. To confirm the setting is correct, start the instrument sampling and move the wind vane manually while viewing the wind heading display.

**Set Dust Alarm:** allows you to set the dust concentration at which the alarm will operate. The alarm operates on the average reading of the Total Particles (Inhalable in Workplace mode) channel average reading during the storage interval and is expressed as a percentage of the instrument's alarm scale.

> On the microgram range the alarm scale is 1000 micrograms, so a 10.00% alarm corresponds to 100 micrograms per cubic meter dust concentration.

> On the milligram range the alarm scale is 10 milligrams, so a 10.00% alarm corresponds to 1.0 milligrams per cubic meter dust concentration.

The default alarm setting is 01.00% of scale. Press **[]** or **[]** to change the flashing digit then  $[\bigtriangleup]$  or  $[\bigtriangleup]$  to move on to the next digit position. Press **[ENTER]** to quit and save the revised entry. Press **[RESET]** to quit without saving. Press **[START]** to reset the calibration factor to 1.00.

### **EDITING WITH AirQ**

From the AirQ Configuration Window the following TOPAS sensor settings and parameters can be altered.

> **Location:** the instrument's location, with AirQ the operator is always *"Remote Control"*

*Refresh Time:* the TOPAS storage interval.

*Alarms ON at:* the TOPAS alarm level as % of alarm range

*Mass Calibration:* the TOPAS particle calibration factors

*Measure TSP/Inhalable/TSP-PM2.5:* set TOPAS to measure TSP/ Inhalable/TSP-PM2.5

*Measure PM10/Thoracic/PM10-PM2.5:* set TOPAS to measure PM10/ Thoracic/PM10-PM2.5

*Measure PM2.5/PM2:* set TOPAS to measure PM2.5/PM2

*Measure PM1/Respirable:* set TOPAS to measure PM1/Resp.

*Measure Wind Speed:* set TOPAS to record wind speed

*Measure Wind Heading:* set TOPAS to record wind direction

*Measure External 1:* set TOPAS to record the External 1 input

*Measure External 2:* set TOPAS to record the External 1 input

*Micrograms/mtr^3:* set TOPAS to measure in micrograms/mtr^3

*Alarms Enabled:* set the alarm to operate if dust level exceeded.

**Inlet Heating:** set the inlet heater to be on permanently

*New Sample Daily:* allows instrument to start a new sample each day when sampling off-line.

*Auto Restart:* allow instrument to restart itself when off-line, or if communications are lost with AirQ.

Note you cannot change in or out of *Workplace Mode* or *Differential Mode* using AirQ, but it will sense which mode you are in and get the appropriate descriptions from the sensor. Please refer to the AirQ online help for further information.

### **TOPAS MANUAL SAMPLING MODE**

The Sampling Mode allows you to manually tell TOPAS to start or stop dust sampling and to review the sample results stored in its memory. To select the Sampling Mode press **[START]** when the display shows *"TOPAS ready"*. You will then be prompted with various questions:

**RESET MEMORY?:** Select YES if you wish to set the instrument memory back to the beginning and the sample number back to 1. You must do this before changing to or from the Workplace Mode. Make sure you have uploaded all the results you wish to keep before doing this as they will be lost irretrievably when the memory reset. Press **[ENTER]** to execute the selection. As a precaution, if you have said YES, the instrument will prompt you with:

**ARE YOU SURE ?:** select YES to confirm the memory reset and then **[ENTER].**

- **START SAMPLE nn:** where nn is the identification number (between 1 and 85) of the sample you are about to start. It will be Sample 1 if you have just reset the memory. Select YES if you wish to start sampling and press **[ENTER]** to execute. The pump will turn on and dust sampling will commence. If you select NO the review results option appears (providing some results are already in memory).
- **REVIEW RESULTS:** select YES if you wish to review the results saved so far, then **[ENTER]** to execute. The review will show on the LCD. For each completed sample, the sample identification number, its start and stop time, its location and the mean dust concentration over the sampling period will be displayed. Press **[]** or **[]** to move on to the next or previous sample. Press **[RESET]** to quit.

.<br>23

You can also select the Sampling Mode whilst TOPAS is sampling. In this case only one option is available:

**STOP SAMPLE nn:** where nn is the identification number (between 1 and 85) of the dust sample currently being taken. Select YES if you wish to stop sampling and press **[ENTER]** to execute. The pump will stop and dust sampling will cease. Providing the sampling duration was long enough to have saved results in memory, when you next start sampling the sample identification number will automatically increase by one. If no results were saved, the sample number will not change. If Sample 85 is reached you will be invited to reset the memory to Sample 1.

The present time and date, the time the sample started and the sample number can also all be displayed on the LCD whilst TOPAS is sampling by pressing and releasing **[RESET]**. Note that the time the sample started is recorded as when the first result is stored.

.<br>24

# **REMOTE SAMPLING WITH AirQ**

AirQ and AirQ-Lite can be used to start and stop sampling and continually gather results remotely when the TOPAS is connected to a PC. Please refer to the AirQ on line help for instructions on how to do this.

Note that if the sampling is started in this way, the operator will automatically be called **"Remote Control"**. During on-line sampling the internal memory of the TOPAS will not be used (and the internal sample number will not be incremented) as the results are continually being transferred to the PC.

However, if for whatever reason, the PC looses communications with the TOPAS for more than about 4 minutes, the TOPAS will automatically cease sampling and restart a new sample using its next internal sample number with results being stored in its internal memory for uploading later to the PC. In other words just like the manual sampling mode described in the previous section. This only happens if **Auto Restart** is set.

If communications are subsequently recovered, AirQ will attempt to start a new online sample and, if successful, results from this new on-line sample will again not be stored internally in the TOPAS memory. The measurements taken when the TOPAS was off-line will, however, be retained and should be uploaded to the PC if required. This can be done even when the sensor is sampling on-line.

When you start sampling on-line the TOPAS clock is automatically synchronised with that of your PC.

You can also start off-line sampling via AirQ. This is equivalent to manual sampling described above.

*New Sample Daily* and *Auto Restart* can be set via the AirQ Configuration Window as well as via the instrument's keypad Settings Menu. They only apply when the instrument is sampling off-line from AirQ and are ignored if the instrument is sampling on-line when results continually sent back to the PC. In the latter case AirQ takes control of all timed operation programming. That is, *New Sample Daily* and

*Auto Restart* are active only if sampling has been started via the keypad or via the *off-line sample button* in the AirQ Communications Window

*New Sample Daily* causes the current off-line sample to stop exactly at midnight according to the instrument's internal clock. If *Auto Restart* is set, a new sample, with the next sequential sample number, will start immediately.

Note that if the instrument is sampling on-line and looses communications with the PC it will automatically start a new off-line sample after about 4 minutes only if *Auto Restart* is set.

Note also that sampling will not restart from pauses due to error conditions, over temperature or low battery, unless *Auto Restart* is set. When it is set, you can otherwise start and stop sampling in the normal fashion via the keypad.

The *Erase Memory Button* (in the AirQ Communications Window) functions when the instrument is sampling on or off-line. When sampling on-line, the instrument's memory is not being used and so is cleared immediately the erase button is pressed (after you have confirmed the request). When the instrument is sampling off-line, however, the current sample is not erased but all earlier ones in the memory are but only when the current sample is finished (either manually or at midnight or due to a pause through over temperature or low battery). The current sample is then moved to the sample 1 position in memory regardless of how many earlier samples are cleared. The next off-line sample will then be sample 2.

With *Automatic Restart* and *New Sample Daily* set, this scheme allows multiple users to download the previous day's results via a telephone modem while sampling today's off-line. If one or more of the users requests an erase, all earlier results will be cleared at midnight and today's results will automatically be available for uploading tomorrow as sample 1 while tomorrow's sample is being taken, and so on. Note when uploaded the currently running sample is not uploaded, only those which have been completed.

When starting an off-line sample via the PC, the instrument time and date is set to that of the PC.

# **SAMPLING WITH TOPAS – HOW DOES IT WORK?**

Do not sample with the instrument if the ambient temperature is above 50 C, or if the instrument is in direct sun such that the case temperature will rise above 50 C. Doing so will shorten the life of the laser and invalidate the product warranty. The instrument will automatically pause sampling and turn the laser off while the case temperature exceeds 60 C, if Auto Restart is selected it will restart when it cools. Please see Appendix C.

TOPAS uses a light scattering technique to determine the concentration of airborne particles and dust in the size range from about 0.4 microns (1 micron =  $10^{-6}$ ) metre) to about 20 microns in diameter. Above 20 microns, all particles are sized as 20 microns.

The air sample is continuously drawn into the instrument by a pump with a flow rate set by the microprocessor at 10 cc per second (600 cc/min). The incoming dusty air passes through a laser beam in a photometer and then through a filter to remove the particles before reaching the pump.

On the microgram per cubic metre ranges, the instrument sizes individual particles as they pass thorough the laser beam. Over 20,000 particles a second can be sized before coincidence (two particles in the beam at once) effects occur. This typically corresponds to a concentration of much greater than 6000 micrograms per cubic metre.

The light scattered by the individual particles of dust is converted into a electrical pulse which is proportional the size of the particle. A unique feature of the Turnkey photometer is that only light scattered through very narrow angles is measured. This narrow angle scatter is virtually the same for black or white particles of the same size. That is, it doesn't depend on the material composition of the particle; on the other hand, the easier to measure right angle scatter is highly dependant on material composition.

The intensity of the light pulse is therefore an indicator of particle size and from this the microprocessor is able to calculate the expected mass of the particle. It actually assumes the material density of the particle is 1.5 and this is where the mass

# **Topas**

calibration factor comes in to play. However, for most airborne dusts a density of 1.5 grams/cc is a good approximation.

Having evaluated the mass of the particle, the microprocessor then evaluates the likely chance of deposition of the particle according to the sampling convention being used. These sampling conventions are reproduced in Appendix D. Thus for the Thoracic Convention a 6 micron particle has a 80.5 % of chance of deposition, hence only this percentage of its evaluated mass is accumulated.

Over the course of the sample integration period this mass accumulation continues as more and more particles pass through the laser beam. A calibration factor to compensate for material density is applied to the final accumulation to produce a mass concentration reading for the dust being sampled. The shortest accumulation period is one second.

When properly calibrated, results are expressed in micrograms per cubic metre with a resolution down to 0.01 microgram. The average and latest concentrations can be shown on the display provided they have been selected in the Results Display portion of the Editor.

The milligram range is activated by selecting NO for *Measure in µg/m3* for Total Particles, or Inhalable in Workplace Mode. If the milligram range is selected all the electronic size selection options are automatically disabled.

Note that the milligram range is for indication purposes only, since at these high concentrations several particles may be present in the laser beam at the same time. Accurate sizing therefore proves impossible and the reading is based on the statistical fluctuations in the signal. For this reason the milligram range may show some statistical scatter at low concentrations. However, it is proportional to the dust concentration and sufficient to show if remedial action is working.

The instrument is normally fitted with a heated TSP inlet which should be cleaned periodically. The heater should normally be on when sampling to remove water droplets which would be seen as particles.

The inlet heater element gets hot and will burn if touched! It will heat the incoming air to about 50 C to rapidly evaporate any water droplets.

Various size selective inlets are also available for the instrument, notably a Heated Vertical Elutriator which is designed to have a PM10 response. That is, the elutriator has a calculated 50% pentration for 10 micron diameter unit density spheres at a flow rate of 600 cc/min. This can be used to collect a size selected gravimetric sample on the instrument's filter. Of course if a size selective inlet is used, the electronically size selected mass calculated by the instrument no longer strictly valid (for example, PM10 would become PM10 squared with a PM10 inlet), but the Total Particle channel will represent the particle mass seen on the instrument's filter. PM2.5 and PM1 will not be significantly effected by a PM10 inlet.

For the instrument to work correctly provide the flow rate must be set to 600 cc/min. The TSP inlet and elutriator are self cleaning and virtually maintenance free, however period checks should be made for small spiders and other wildlife!

Note that TOPAS will cease sampling and the display will show *"TOPAS paused"* when the supply voltage drops below about 5.8 volts (or if the case temperature rises above 50 C, or if the memory is full). The former may happen if you are doing long term sampling while connected to an intermittent external power source. Before pausing, the instrument will correctly terminate the present results store in memory so that nothing is lost. If you wish the instrument to restart automatically (with a new sample number) when the battery recovers, the **Automatic Start Link** should be fitted on the terminal block and **Auto Restart** selected in the Topas Settings menu. If automatic restart is selected, the instrument will restart itself when an excessive temperature cools.

When sampling off-line, each dust sample taken with Topas is identified by a sample identification number, and optionally the operator and location. A review of the completed sample results can be done by Topas itself or alternatively the stored information uploaded to AirQ for Windows software.

.<br>29

# **Uploading Stored Results**

To upload stored results to AirQ connect the instrument to one of the serial ports of your PC. Use either the Telemetry Control Box and telemetry terminals or, for communications at 9600 baud, a PC-Link interface lead. Then refer to the on-line help provided with AirQ. You can upload stored results while TOPAS is still sampling (although you cannot upload the current sample being taken).

# **MAINTENANCE**

**The are no user serviceable parts inside the TOPAS instrument case. The manufacturer's warranty is invalidated if the case seal is broken.**

*The TOPAS photometer contains a Class 3B laser which may cause eye damage if the photometer is opened.*

**CHANGING THE CALIBRATION FILTER:** The calibration filter is designed to collect dust particles for calibration purposes and to protect the pump and photometer. It is located on the bottom of the instrument directly beneath the sample inlet.

The recommend filter type is Whatman GF/A 25mm fibre glass circles.

To change the filter, remove the 3 thumbscrews securing the filter cap to its base. The cap contains the filter circle secured by an O-ring. Check the O-ring is in good condition when replacing the filter. Check too the smaller O-ring for the off-centre exhaust tube on the base. Proper sealing cannot be obtained unless both O-rings are fitted. Make sure the small O-ring is aligned with the exhaust tube in the base before refitting the filter cap. To do this, the small O-ring should be to the rear when the filter cap is refitted.

Never run the instrument without the calibration filter. There is a high capacity secondary filter tube near to the pump which protects the pump and photometer but this will eventually become clogged too, necessitating replacement.

**CALIBRATION:** To calibrate the instrument divide the weight of dust on the filter (in micrograms) by the volume of air passed through it. This is the *Filter Concentration* and the Calibration Factor should be adjusted by the ratio (Filter Concentration)/(Average Dust Reading). For a single sample the accumulated dust reading is equal to the average dust reading for that sample. See below for calibrations over multiple samples.

As an aid to calibration Topas will automatically record the number of minutes the filter has been used for, up to a maximum of 65536 (about 45 days). It will also record the *Accumulated Dust Mass* in milligrams it has seen (over all samples) using its old calibration factor and assuming a flow rate of 600 ml/min. See the *Filter and Airflow* section of the Editor. In this case, the Calibration Factor should be adjusted by the ratio (Increase in Filter Mass)/(Accumulated Dust Mass).

Because the instrument cannot determine the material density, the calibration factors may change depending on the type of dust.

**CORRECT FLOW RATE:** To work correctly the instrument the flow rate must be set to 600 cc/min. It is recommended that the instrument flow rate is checked and adjusted periodically using a rotameter or other type of flowmeter. Remove the TSP inlet strainer and check the flow rate by pushing a 4mm ID plastic tube over the inlet pipe and connecting a rotameter (to pull float upwards) or other type of flow meter.

**REMOVING THE TSP INLET FOR CLEANING:** The inlet strainer is a screw fit onto the top of the chromed support on top of the instrument wall-box. The inlet strainer and inlet tube should be cleaned periodically.

> The inlet tube is the 4.5mm OD tube stainless tube running through the centre of the chromed support. The top of the inlet tube should be about 5mm below the stainless steel cap of the inlet strainer. This prevents rain falling down the inlet. This 5mm clearance can be adjusted by turning the grey plastic adapter. Rainwater run-out is through the adapter threads. There is a sealing bung in the top of the chromed support to stop collected rainwater entering the instrument case.

Check the bung condition and replace if necessary.

Check the stainless inlet tube is pushed firmly home into the Luer fitting on the Topas inner case, and that the central rubber bung is tight and in good

condition. Placing your finger over the inlet while Topas is sampling should give a zero dust reading. Alternatively use a zero filter.

Check the flow rate by pushing a 4mm ID plastic tube over the inlet pipe and connecting a rotameter (to pull float upwards) or other type of flow meter.

If the inlet is blocked, remove the chrome support by loosening the large brass nut inside the wall-box. Lift inlet tube and heating element out from the inside of the wall box. The Luer fitting can be removed from the inner case by pulling vertically and twisting. After cleaning replace by gently pushing and twisting.

Replace the inlet tube and chromed inlet support in the reverse sequence after cleaning. The O-ring fits between the flange on the chromed support and the wall box. Check that it is in good condition and replace if necessary. Do not over-tighten the large brass nut.

**REPLACING THE PUMP:** The TOPAS pump is designed for quick field replacement. The pump carrier is held onto the chassis plate by two M4 screws.

> Disconnect the pump wires from the terminal block. Note the paths of the inlet and exhaust pipes and disconnect by pulling at their joints. The tube with the metal insert connects to the pump inlet via the Balston filter tube The pump inlet tube is connected to the Balston filter tube (9933- 05-DQ) the pump exhaust tube is returned to the inside of the inner instrument case via the sort black tube splice. The red wire connects to the +ve terminal.

Replace the Balston filter tube (9933-05-DQ) if dirty or blocked. It can be slid out to the left. The arrow is against the direction of flow so that dust build up is visible on the outside of the cartridge.

It is important that the pump exhaust tube is returned to the inside of the inner instrument case for there is an internal clean air filter for the

photometer which will eventually block if not supplied with clean air from the pump exhaust.

**It is recommended that TOPAS be serviced once per year or earlier if the instrument self test warns of an instrument fault.** 

**Turnkey Instruments Ltd and its distributors can offer a Service Contract for your TOPAS which includes a lifetime guarantee for your instrument. Please contact your supplier for details.**

If you need assistance please contact:

**Turnkey Instruments Ltd 1 Dalby Court, Gadbrook Business Centre, Northwich, England CW9 7TN**

34

**Tel: +44 (0) 1606 44520 Fax: +44 (0) 1606 331526 Email: techsupport@turnkey-instruments.com**

# **APPENDIX A**

### **Terminal Block Connections**

7/0.2 wires are recommended for connection to the terminals

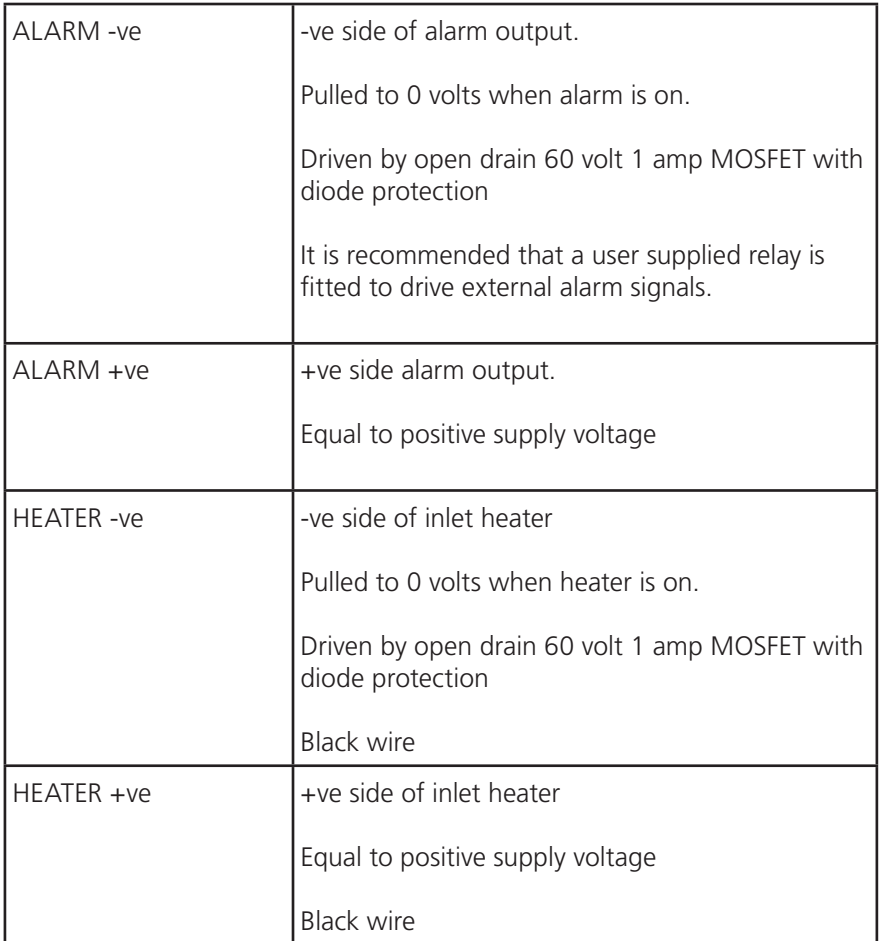

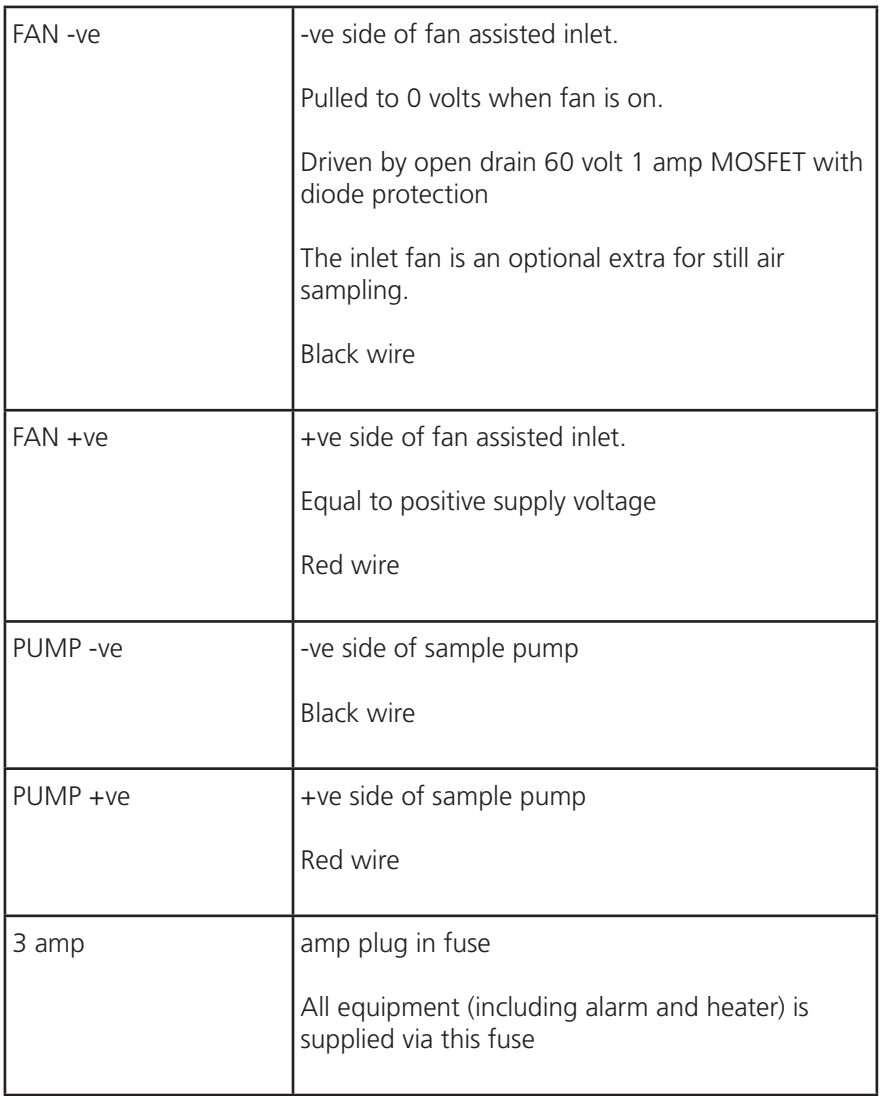

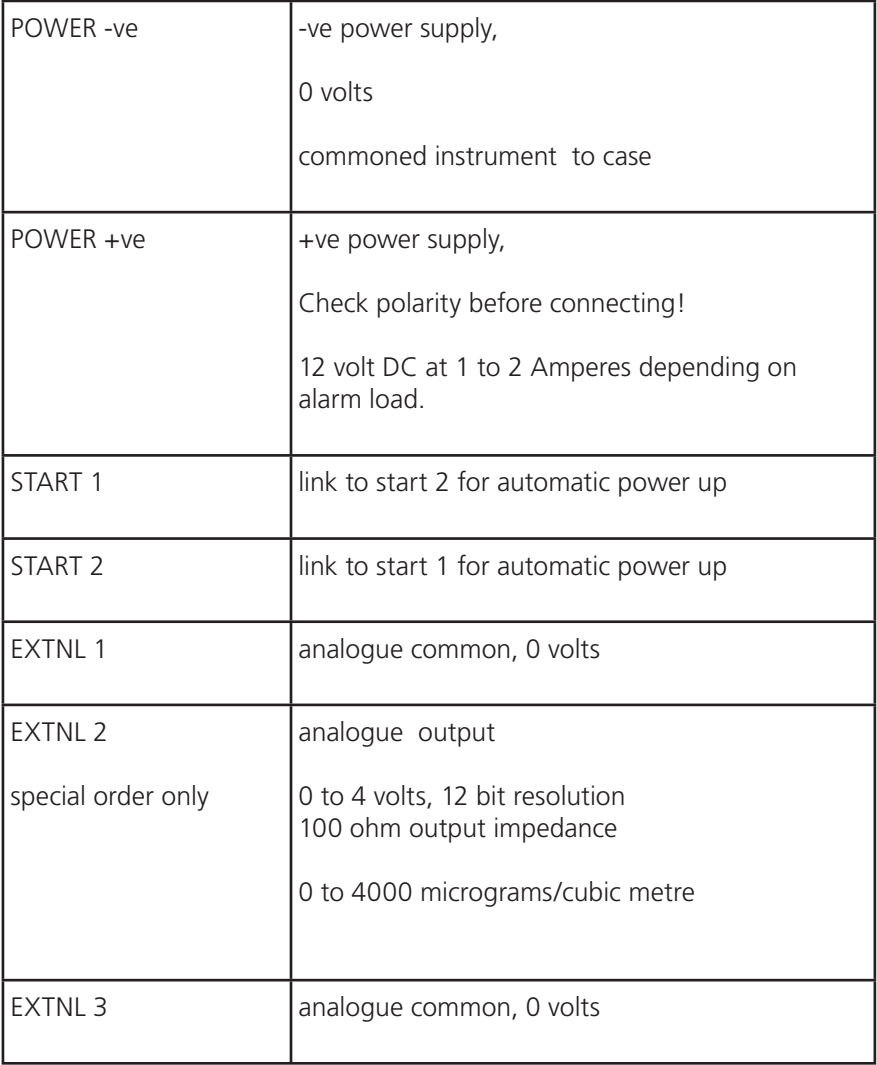

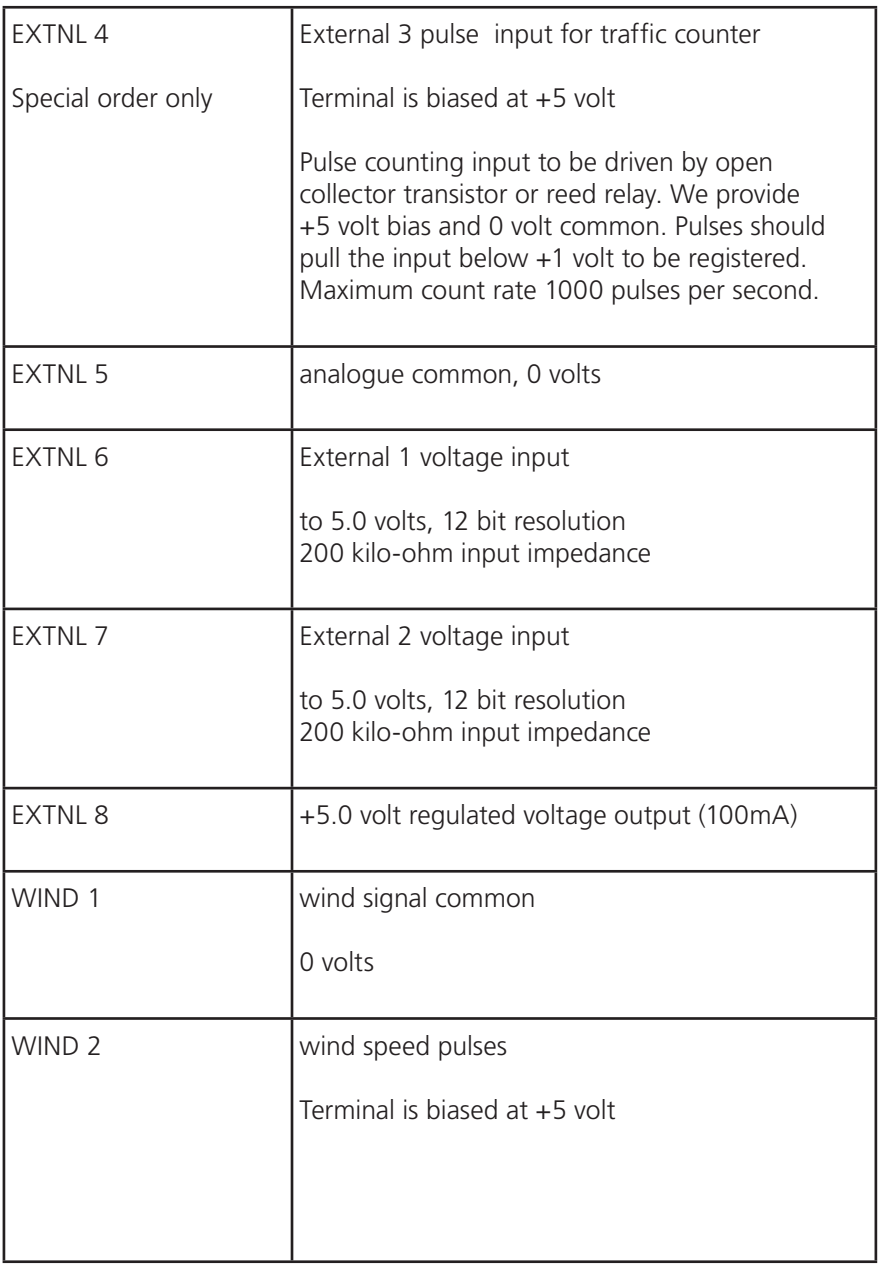

.

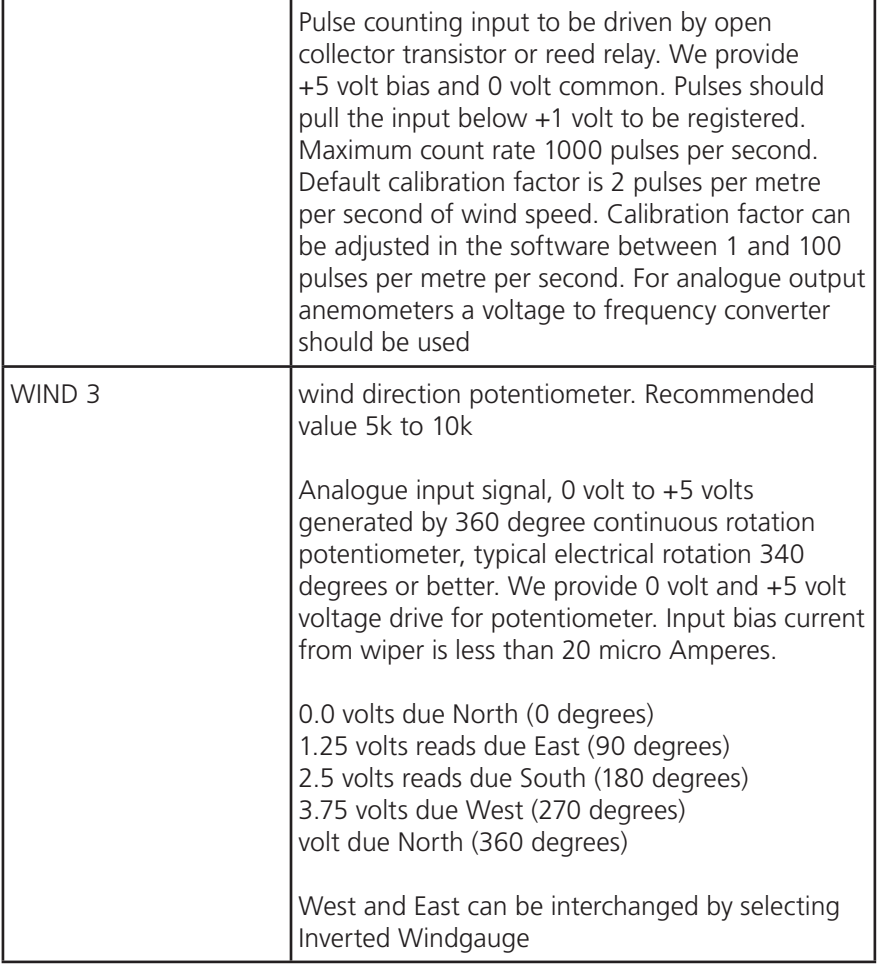

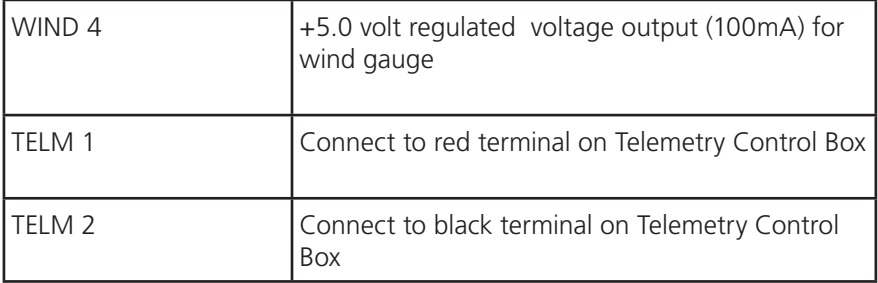

 $\left(39\right)$ 

# **PC-Link CONNECTOR**

### **Pin Connections Viewed onto DIN Plug Mating Face**

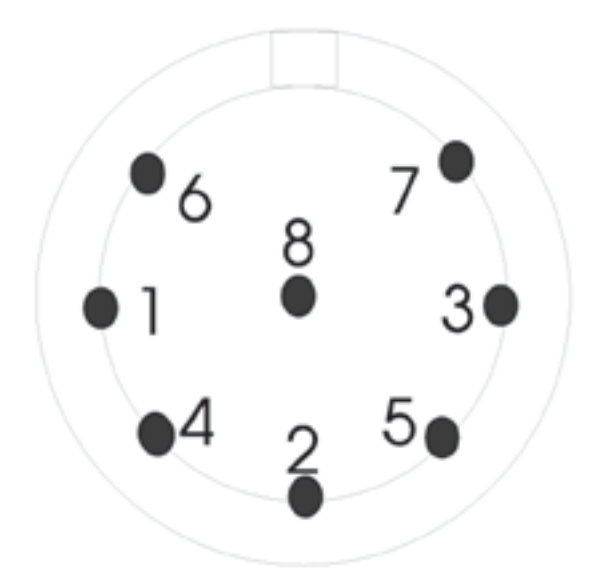

- Pin 1 serial data out, bar code input
- Pin 2 signal -ve and case
- Pin 3 serial data input
- Pin 4 future expansion
- Pin 5 future expansion
- Pin 6 +5 volt voltage output (100mA)
- Pin 7 future expansion
- Pin 8 future expansion

# **APPENDIX B -Table of Recording Times**

The instrument is fitted as standard with a 128 k byte memory.The recording duration will be reduced slightly if a large number of separate samples recorded. The memory is full when the indicator shows 120%.

#### **Particles only (4 channels)**

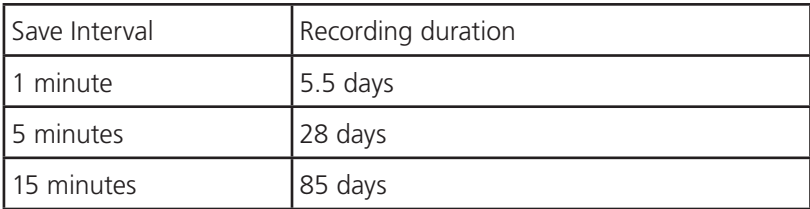

#### **Particles (4 channels), wind (2), external (2)**

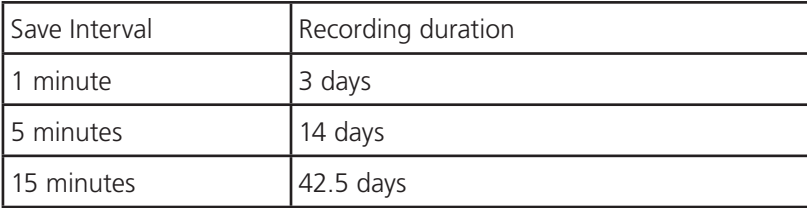

# **APPENDIX C**

### **Technical Specification**

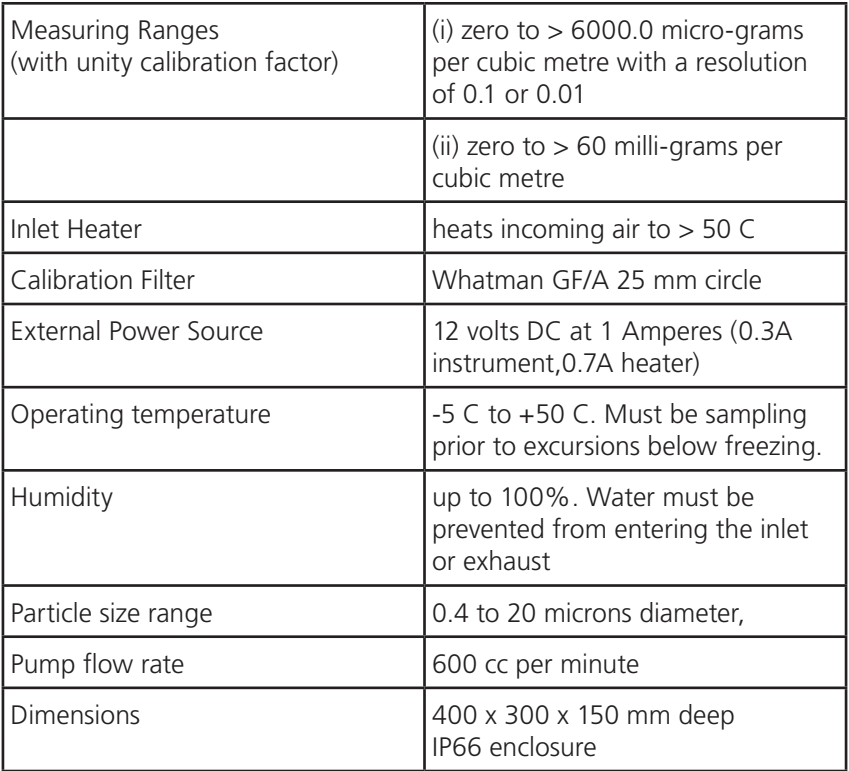

# **APPENDIX D**

### **Collection Efficiencies in % for Particle Size Conventions**

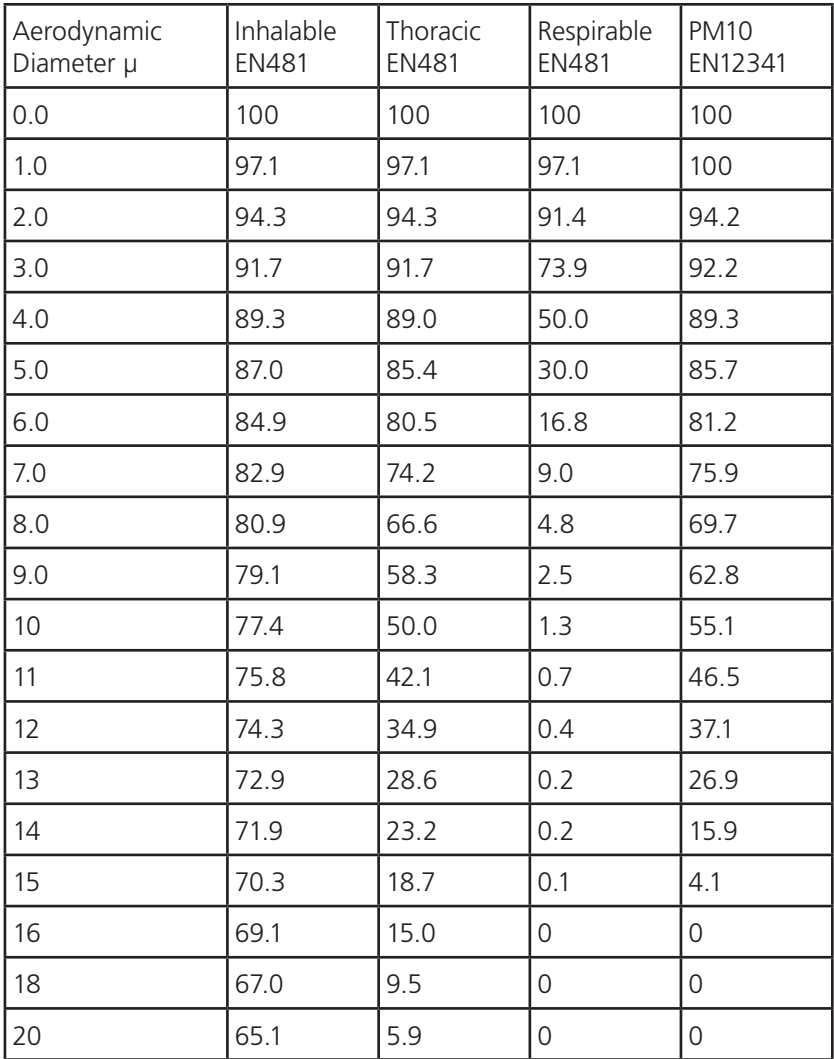

Taken from BS EN481: 1993

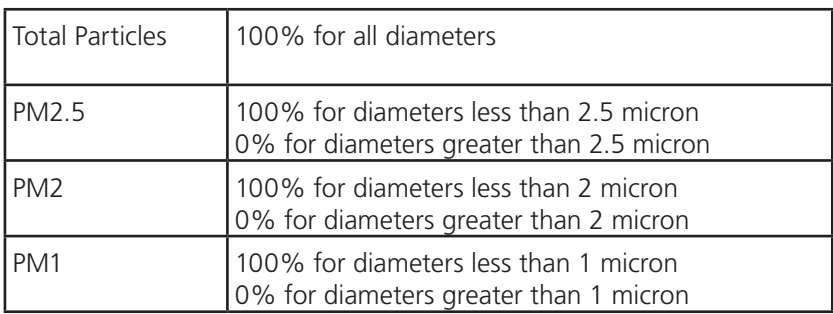

 $\left(\overline{44}\right)$ 

# **Appendix E**

#### **Installation Wiring Notes for Topas**

These notes are to help you quickly and safely install a Topas network. If you are in doubt consult the Site Safety Officer or Turnkey Instruments Ltd

### **Safety Considerations**

- 1. If in doubt always refer to the Site Safety Officer for information on the local safety rules for electrical equipment.
- 2. The Turnkey 12 volt DC/240v AC power supply is intended for indoor use only. NEVER connect it to a 240V AC mains outdoor supply. We recommend the use of our universal input **Field Power Supply**.
- 3. When making connection to an outdoor AC mains supply always ascertain first that its a safe 110v AC supply with a centre tapped ground (i.e. 55-0-55 Volts AC). In case of failure, this can never supply more than 55 volts RMS from ground potential.
- 4. NEVER supply 240V AC mains along external wiring to Topas. If an AC supply is necessary, always supply 110V AC with centre tapped ground installing your own safety transformer if required. Advise the Site Safety Officer of what you are doing.

### **Power Supply Requirements**

- 1. Topas requires connection to a local DC supply for power and a pair of wires for telemetry. The telemetry connections are opto-isolated at the instrument.
- 2. The power supply voltage should be 12 volt  $(\pm 2 \text{ volt})$  DC. The instrument requires approximately 300mA to supply its circuits and up to 450mA to supply its heater. Hence the total current drain is about 750mA when sampling with heater on.

# **Topas**

- 3. Typical 7/0.2's (0.22mm2 conductor area) cable has a DC resistance of about 10 Ohm per 100 metre length. Thus a one kilometre run would have a round trip (the current must go out and return) resistance of about 200 ohms. At 750mA this would drop 150 volts!
- 4. Typical 16/0.2's (0.5mm2) cable has a DC resistance of about 5 Ohm per 100 metre. The round trip resistance of a 25 metre length is about 2.5 ohms. This would drop abut 2 volts at 750mA and is about the maximum practical distance that can be achieved with the standard Turnkey Instruments12v DC indoor power supply.
- 5. For longer runs it would be permissible to use heavier cable (which is more expensive) or use several cores of a multi-core cable. Alternatively use an 18 Volt DC supply to allow for the voltage drop on the cable. Note the instrument has an internal regulator which will withstand up to 25 volts DC, but if the DC voltage seen at the instrument is much different from 12 volts the power supplied to the inlet heater will be incorrect and the heater will run too hot or too cold.
- 6. Note the minimum voltage required by the instrument is about 10 volts DC
- 7. For distances greater than 25 metres we recommend the use of our Field Power Supply. This has a universal AC input of 85 to 260 volt AC and a regulated 12 volt DC output. It has a conversion efficiency of 80%. Thus 12 Volt x 0.75 Amps = 9 Watts required by the instrument translates to 12 Watts required at the input of the supply; or about 110mA at 110V AC, 130mA at 90V AC

46

8. The Field Power supply is housed in an IP65 enclosure.

### **Using the Field Power Supply**

- 1. It is recommended that a Field Power Supply is located near to (within say 10 metres) of each instrument. Bear in mind the above notes on DC voltage drop between the power supply and the instrument.
- 2. Do not locate in standing water and preferably mount on a wall under the Topas to provide some shelter from the weather.
- 3. Do not locate in the Topas case as the extra heat generated will limit the instrument's operation on hot days.
- 4. Ground the Topas case (and door) and the ground terminal of the power supply locally using a ground spike.
- 5. The Field Power supply should be connected to 110v AC (with centre tapped ground) isolating transformer or existing safe 110V site supply. The isolating transformer could be located in the control room with the PC. A suitable transformer is Carroll and Maynard CM7501, this costs about £50 and supplies 500VA at 110V AC, sufficient for 40 Topas (also see RS 260-4244). Make sure the centre tap of the transformer is connected to a good ground in the control room.
- 6. As a minimum use 16/0.2 two core mains flex to make the connection (e.g. FEC 721-270 at about £12 per 100 metre reel) but check for acceptability with the Site Safety Officer first.
- 7. This cable has a round trip resistance of about 100 Ohms per km. Allowing for a 20 volt drop (to 90 Volt) at 130 mA (see 7 above) this gives a maximum run of about 2 km.
- 8. For longer runs 32/0.2 cable should be use-able for run up to about 5 kilometres. However it will be useful to check first using resistance to simulate the cable resistance before the cable is laid.

# **Topas**

9. If instrument connections are made as spurs off a central feeder (rather than a star from the control room) part of the central feeder may have to be of 24/0.2 or 32/0.2 cable to cope with the extra load.

For very long runs it would be possible to drive the inlet heater from the local AC supply using a relay driven from the normal heater control terminals. This will save conversion losses in the power supply. Consult factory for information on changing the inlet heater element to suit.

### **Telemetry Loop**

- 1. Connection between each instrument and the control room is by a simple two wire pair which is optically isolated at each instrument and from the PC in the control room.
- 2. Instruments are connected in parallel across the telemetry wire pair. Refer to the Topas instrument manual for connection information.
- 3. The maximum tolerable DC resistance of the telemetry wire is over 2000 Ohms.
- 4. The suggested cable type for most environments is 7/0.25 (0.34mm2) "Figure of 8" low voltage cable. For example, FEC 710-167 at £6 per 100 metre. This has a DC resistance of about 150 ohms per 1 kilometre round trip and is suitable for runs up to about 10 kilometres. For longer runs use 13/0.2 or 42/0.2 "Figure of 8".
- 5. The above cable is not electrically screened and may not be suitable for use in certain electrically noisy environments. In these circumstances use a screened twisted pair cable such as FEC 711-329 at £40 per 100 metre. To save cost try the un-screened cable first on the worst run at the site.
- 6. To eliminate RF noise it may also be useful to loop the telemetry wire several times through a ferrite sleeve such FEC 559-556 at £1 each.
- 7. When connected to the telemetry box, there should be +11.5 volts or thereabouts

between the wires connected to its red and black terminals respectively. With no transmissions this is a stable voltage which can be measured with a DVM to trace faults in cable runs. During transmission, the voltage between the wires will switch to -11.5 volts or thereabouts at 1200 Hz. This could be traced using a portable scope if required.

### **Telemetry Connections**

Cable is typically available in 100 metre lengths. To join lengths or form T's use sealed splice connectors such as FEC 257-850 or other high quality insulated crimp connectors. If unsealed connectors are used make sure the joints are protected from standing water, otherwise a waterproof junction box may be required.

### **Telemetry Wiring Protection**

- 1. Any outdoor wiring is potentially vulnerable to lightning strikes or other electrostatic discharges. Damage caused by these events is not covered by the instrument warranty.
- 2. Extreme voltage spikes (AC mains shorts or lightning strikes) may damage the protection circuitry inside the instrument. To minimize the risk of this, fit 100mA or less quick blow fuses in each of the telemetry wires near to the instruments and near to the telemetry box.
- 3. If the external wiring is exposed and vulnerable to lightning a gas discharge tube surge arrestor should be fitted close to each instrument and the control station. Turnkey GDT Arrestors are available from the factory at £45 each. These is a five terminal sacrificial devices with should be grounded locally.

# **Appendix F**

### **General Installation Advice**

- 1. The instrument is shipped already in its outer weatherproof Box but with the inlet and cable gland removed. The locking mechanism should be fitted at this stage if required. The key is the same for all boxes. Alternatively you can use a triangular meter box key to open the case.
- 2. Fit the two mounting brackets to the Box using M8x12 stainless steel screws and fibre washers. The two spare tapped holes in each bracket are for the optional **Wall Sun Screen** which is fitted using plastic spacers.
- 3. Fix the Box at your required location. If mounting on a wall in the Northern Hemisphere choose a North or East facing direction is possible. This will limit the solar temperature rise of the Box on a hot sunny day.
- 4. If fixing the Box to our free-standing mounting column, mount with door facing North East and **Sun Screen** on shortened brackets and short spacers to the rear of the box.
- 5. Once the Wallbox is securely located, the inlet and cable gland can be fitted. Their respective holes are protected by tape.
- 6. Unscrew the ¾ inch BSP brass nut, the stainless steel Strainer/Insect-Catcher and the grey plastic adaptor from the chrome fittings.
- 7. Insert the tapered portion of the 4.5mm OD heated stainless steel inlet tube in the Luer fitting on the inner instrument case. To do this pass through the 27mm diameter hole in the top of the box and the ¾ inch brass nut, the nut should be on the inside of the box. The stainless steel tube should be roughly in the centre of the 27mm hole, if not adjust the position of the chassis plate in the box.
- 8. Identify the No. 17 red rubber bung at one end of the chrome support pipe, and

the 25mm ID O-ring at the other. Both should be in good condition. The bung should be pushed down flush with the end of the pipe.

- 9. Pass the chrome support pipe over the stainless steel tube so that the end of the tube passes through the pipe and then through the bung to form a waterproof seal (i.e. the bung should be at the top end of the pipe). The fitting on the chrome pipe should then pass through the 27mm hole in the box with the O-ring on the outside forming a seal between the box and the flange on the chrome fitting.
- 10. Tighten the 34 inch BSP nut to form a seal. Do not over-tighten or the O-ring will be forced out.
- 11. Make sure that the stainless steel pipe is pushed firmly into the Luer fitting to form an air tight seal. This can be checked later on by putting your finger over the end of the stainless steel tube to block the flow when the instrument is sampling. The readings should drop to zero (see manual).
- 12. Fit the grey plastic adaptor and Strainer/Insect-Catcher. Screw the insect catcher fully home The adaptor should be screwed onto the chrome fitting until the top plate of the insect catcher is about 5mm above the top of the stainless steel inlet tube. This stops any rainwater falling into the inlet. Collected rainwater will run out through the threads of the adaptor.
- 13. The Strainer/Insect-Catcher should be removed to check the flow rate and for periodic cleaning.
- 14. Attach the inlet heater wires to the terminal block. The terminal block is located under the panel on the front of the instrument. See Manual for full description. MAKE SURE THE WIRES DO NOT SHORT OUT OR THE ADJACENT 2.5 AMP TERMINAL BLOCK FUSE (FEC 529-590) WILL BLOW!
- 15. Fit the M20 cable gland to the base of the instrument and wire in the power, telemetry, weather station and other signals as required. If possible use 7/0.2's wire for connection to the cage clamp terminals, however 16/0.2's will do but is

more difficult to insert. **See Installation Wiring Notes** for further information about power supplies and telemetry connections.

16. Check the pump is properly connected to its terminals (red wire to +ve). Make sure the pump wires are not shorted.

# **Final Checklist**

- Make sure box is securely mounted and fitted with sunscreen if potentially in direct sun. Sunscreen must be lifted off for servicing unless column mounted.
- Check all wiring is correct particularly power supply polarity and voltage. Check that there are no shorts between adjacent terminals.
- Check joints on all plastic tubes between instrument case and pump.
- Check stainless steel inlet is properly inserted in Luer fitting and passes approximately centrally through the chrome support pipe.
- Check rubber bung and O-ring on chrome support pipe are fitted and in good condition. Bung should at top of chrome pipe. Chrome pipe should be secure but not over tightened to displace O-ring.
- Check top of stainless steel inlet tube is about 5mm below top plate of inlet Strainer/Insect-Catcher.
- Check thumbscrews securing filter are tight. If necessary check filter and replace making sure that small O-ring on filter holder is to the back (otherwise flow will be blocked).
- Check flow rate using rotameter (see manual). Should be 600cc/minute.
- Check (carefully!) that inlet heater gets hot when sampling. Set Always Heat Flow to YES and AirQ Controlling to NO.

- Check for zero reading (typically  $\pm$  0.1 micrograms/m3) by blocking top of inlet or fitting a zero filter.
- Check flow rate and change filter every 3 months according to dust loading.
- Check all wiring is correct particularly power supply polarity and voltage. Check that there are no shorts between adjacent terminals.
- Check joints on all plastic tubes between instrument case and pump.
- Check stainless steel inlet is properly inserted in Luer fitting and passes approximately centrally through the chrome support pipe.
- Check rubber bung and O-ring on chrome support pipe are fitted and in good condition. Bung should at top of chrome pipe. Chrome pipe should be secure but not over tightened to displace O-ring.
- Check top of stainless steel inlet tube is about 5mm below top plate of inlet Strainer/Insect-Catcher.
- Check thumbscrews securing filter are tight. If necessary check filter and replace making sure that small O-ring on filter holder is to the back (otherwise flow will be blocked).
- Check flow rate using rotameter (see manual). Should be 600cc/minute.
- Check (carefully!) that inlet heater gets hot when sampling. Set Always Heat Flow to YES and AirQ Controlling to NO.
- Check for zero reading (typically  $\pm$  0.1 micrograms/m3) by blocking top of inlet or fitting a zero filter.
- Check flow rate and change filter every 3 months according to dust loading.

# **Appendix G**

### **Topas Telemetry Loop Diagnostics**

- 1. The black **Telemetry Box** provides an optically isolated signal path over a pair of wires between the instruments and the PC. Any number of instruments can be connected in parallel across the wires.
- 2. The red pillar on the telemetry box connects to telemetry terminal No. 1 on Topas, the black pillar to No. 2.
- 3. In the idle state there should be between 10 and 12 volts across the pair of wires. The red pillar will be positive with respect to the black during idle. During signalling the polarity of the wires inverts to about minus 10 to 12 volts.
- 4. For long wire runs it is often prudent to first check the continuity of the cable loop. Disconnect at the telemetry box, disconnect from the instruments and measure the resistance between the wires. Its should be infinite, indicating no shorts. Now short the wires at the telemetry box end and measure the resistance again at each of the instrument sites (still disconnected). It should be 1000 ohms maximum. If greater than anticipated (see Installation Wiring Notes) investigate cause.
- 5. The test program TOGGLE.EXE toggles the wires between the positive and negative states every two seconds. An LED tell-tail can be connected across the wires anywhere to confirm the presence of the signal.
- 6. The test programs COMTEST.EXE can be used to send trial messages to the instruments. Select 1200 baud and add checksum to message. A suitable trial message (for Topas) would be !TxxxxF, where xxxx is the serial number of the instrument. A reply should be received in the reply box and the checksums should match.
- 7. Extreme voltage spikes (i.e. ac mains shorts or lightning strikes) may damage the protection circuitry inside the instrument. To minimize the risk of this, fit 100mA

or less quick blow fuses in each of the telemetry wires near to the instruments and near to the telemetry box. See Topas Installation Wiring Notes for more information.

**NOTES**

**NOTES**

### **Topas**

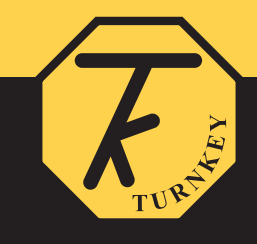

1-2 Dalby Court, Gadbrook Business Centre, Northwich, Cheshire. CW9 7TN **Tel: +44 (0)1606 44520 Fax: +44 (0)1606 331526** E-mail: shop@turnkey-instruments.com Website: www.turnkey-instruments.com